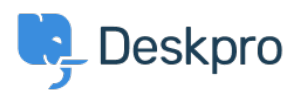

[Kennisbank](https://support.deskpro.com/nl/kb) > [Getting Started](https://support.deskpro.com/nl/kb/getting-started) > [How-to Videos](https://support.deskpro.com/nl/kb/how-to-videos) > [Overview of the Ticket](https://support.deskpro.com/nl/kb/articles/overview-of-the-ticket)

## Overview of the Ticket

Lara Proud - 2023-07-31 - [Reacties \(0\)](#page--1-0) - [How-to Videos](https://support.deskpro.com/nl/kb/how-to-videos)

Get to know the different elements that make up a Deskpro ticket. Tickets are created in the helpdesk anytime a customer or end-user contacts you via any communication channel. Whether via email, live chat, phone call, social media, or a contact form on your Help Center. Or you can create them manually from inside the helpdesk.

Tickets make managing requests simple. They centralize a user's messages and past conversations into one place, so you can easily understand the context and provide the best support.

This video will cover the basic structure of a ticket in Deskpro and highlight some of its key features.

## **Introduction Video:**

Here are some suggested guides and articles that will help you further your understanding of Deskpro's ticketing interface.

## **Further reading:**

- [Ticket Statuses](https://support.deskpro.com/en-US/guides/agent-guide-1/ticket-status-1)
- [Ticket Properties](https://support.deskpro.com/en-US/guides/agent-guide-1/ticket-properties-1)
- [Ticket Fields](https://support.deskpro.com/en-US/guides/agent-guide-1/ticket-fields-3)
- [Ticket History](https://support.deskpro.com/en-US/guides/agent-guide-1/ticket-history-1)